## **Student's Guide to Using PLATO**

LINK: https://login.edmentum.com/

Logging in: Our Account Login for WV is "wvisd." Your username will be your email address, and your password should be your first initial followed by your last initial followed by your 6-digit birthday (ex: ws071502). Once you have keyed all of that in, click the green login button:

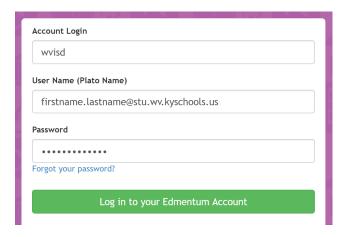

When you login, you should immediately see any active assignments that are ready to be worked on.

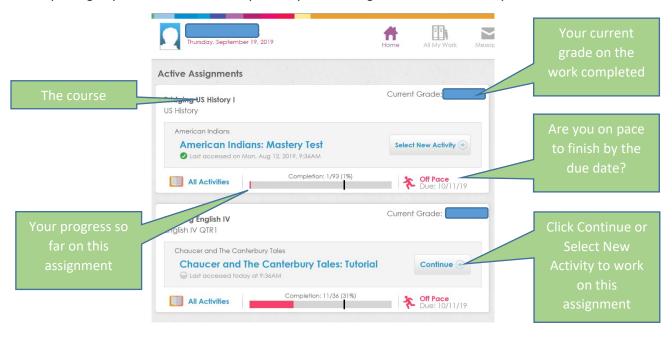

You can also navigate to different areas of PLATO using the button in the upper right corner:

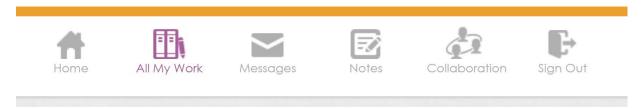

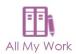

Clicking on the **All My Work** button will take you to a screen where you can view work that is In **Progress**, **Completed**, or **Not Started**. Use the menu on the left side of the screen to move between those groups of assignments.

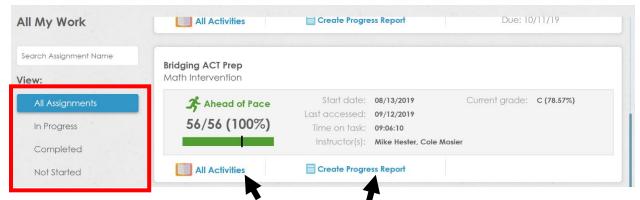

At any time, you can also click the **All Activities** or **Create Progress Report** button to see a list of all of your assignments in the course and the details. Here is a view of the **All Activities** screen:

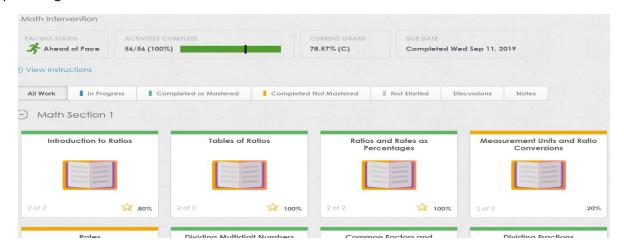

In the **Progress Report** you can see every activity, how many times you attempted it, what your current score is, etc:

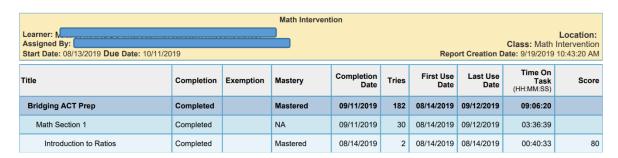

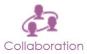

If a teacher created a collaboration space for a specific assignment (a digital whiteboard space where teachers and students work out problems, post videos and host discussions), you have the ability to join those collaborations or go back and view those from previous days:

## **Collaboration Space for Plato Courseware**

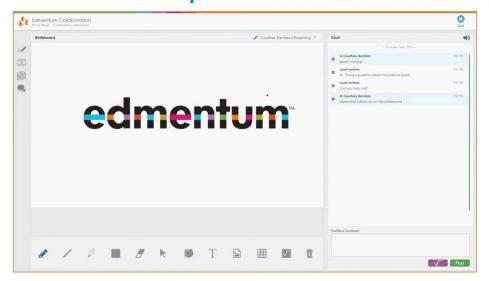

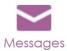

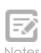

Lastly, there are two more icons in the menu in the upper left corner for Notes and Messages. You can send messages directly to your teacher through the Messages app in the platform, and access notes that you have created in your assignments!

**PACING YOURSELF:** When moving through lessons in PLATO, it is important to monitor your own progress along with your teacher. If you complete an assignment, but don't score at least 80%, you should re-try the assignment. If you have completed an assignment, but did not score at least 80%, it will show as 'Completed Not Mastered.'

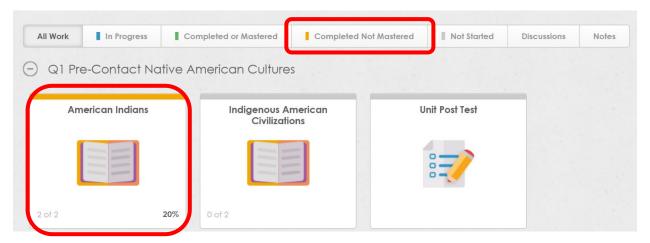

This 80% rule is especially important when it comes to tests. Below is a flow chart to demonstrate how to decide if you are ready to move on:

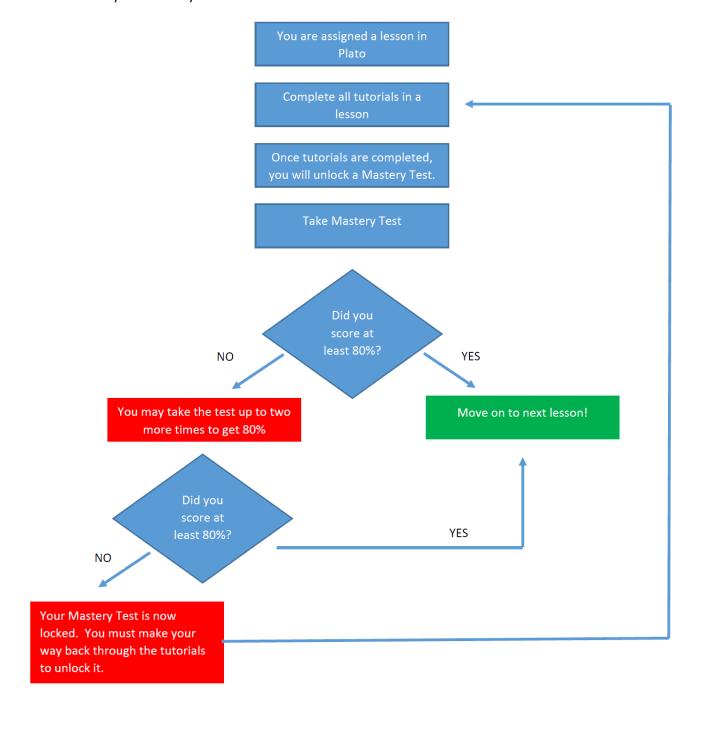

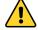

**NOTE:** It is worth noting that teachers can see EVERYTHING you do in PLATO. They can see when you logged on, for how long, what you completed, how much time you spent on each item, your scores, etc.